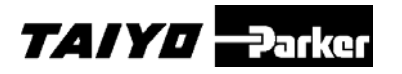

# 取扱説明書

ESG1 シリーズ

## RS485通信

# ESC11-B

## 安全にご使用いただくために

ご使用いただく上でまちがった取扱いを行いますと、商品 の性能が十分達成できなかったり、大きな事故につながる 場合があります。

事故発生がないようにするためにも必ず取扱説明書をよく お読みいただき内容を十分ご理解の上、正しくお使いください。 尚、不明な点がございましたら、弊社へお問合せください。

## 株式会社TAIYO

〒533-0002 大阪府大阪市東淀川区北江口 1-1-1 URL [http://www.taiyo-ltd.co.jp](http://www.taiyo-ltd.co.jp/)

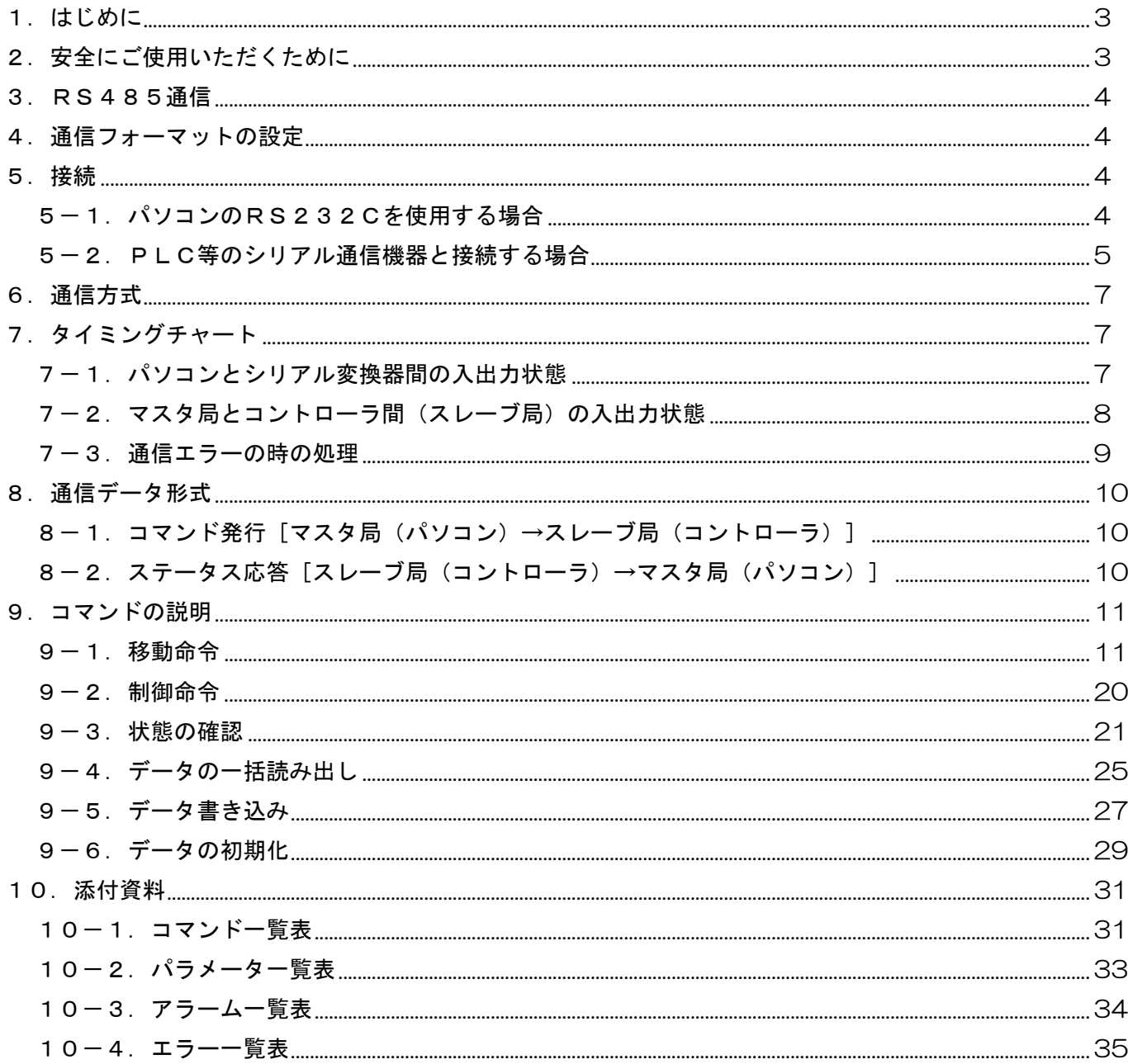

<span id="page-2-0"></span>1.はじめに

このたびは、ESG1シリーズ 、電動グリッパをお買い上げいただきまして、ありがとうございま す。ESC11は、弊社の高度な制御技術と豊富な経験により開発された、小型で高機能な電動グリ ッパ用コントローラです。この取扱説明書は、ESC11をRS485通信で使用する上で、必要な 情報を記載しています。

<span id="page-2-1"></span>2. 安全にご使用いただくために

ここに示した注意事項は、製品を安全に正しくお使いいただき、あなたや他の人々への危害や 損害を未然に防止するためのものです。

ご使用の前にグリッパ本体、コントローラおよびサポートソフトの取扱説明書をよくお読みに なって、十分に理解した上で、安全に正しくご使用下さい。また、お読みになった後も本マニュアル は大切に保管して、いつも手元においてお使いください。

<span id="page-3-0"></span>3.RS485通信

シリアル変換器(ESA-R1)を使用してパソコンのRS232Cポートから通信コマンドにより、コン トローラを動かすことができます。

また、PLC等の485ユニットと接続して動かすこともできます。

<span id="page-3-1"></span>4.通信フォーマットの設定

パソコン側の通信パラメータの設定は、次のように行ってください。

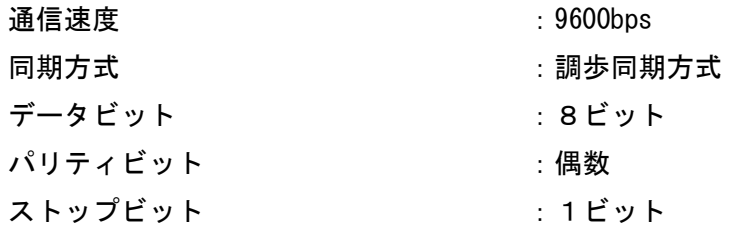

<span id="page-3-3"></span><span id="page-3-2"></span>5.接続

5-1. パソコンのRS232Cを使用する場合

コントローラと変換器の接続は下図のように配線してください。

○RS232C 接続の場合

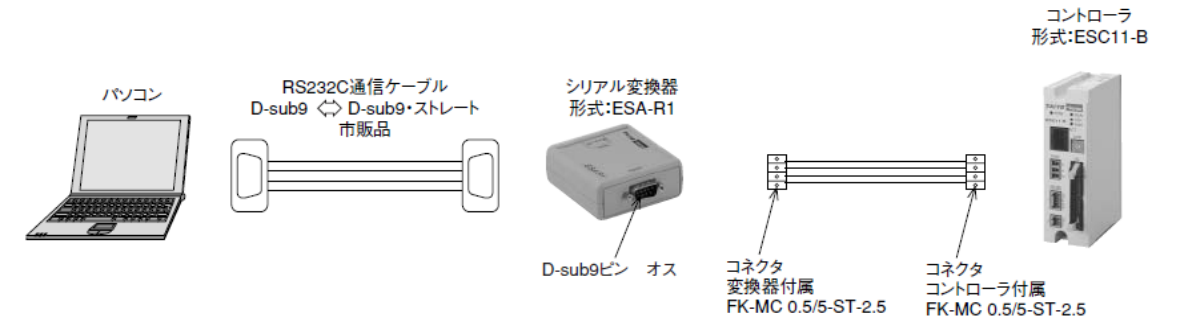

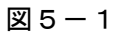

パソコンとシリアル変換器を接続するには、市販のストレートケーブルが必要です。

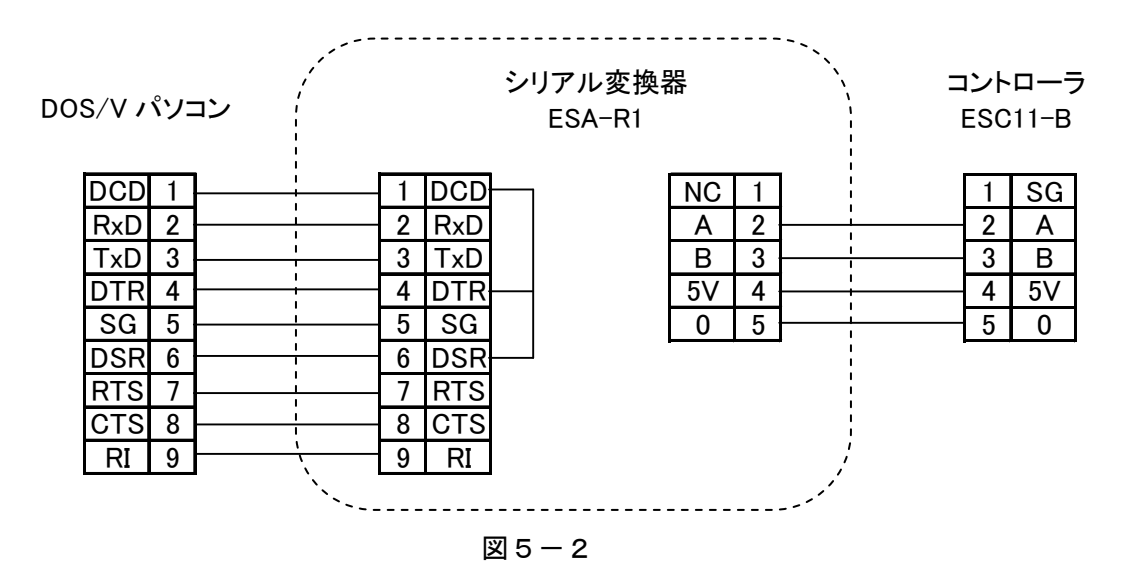

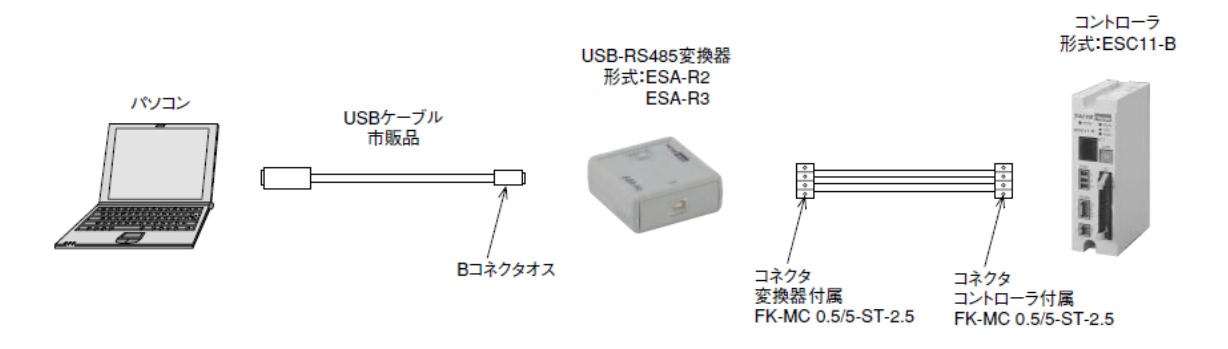

コントローラと変換器の接続は上図のように配線してください。

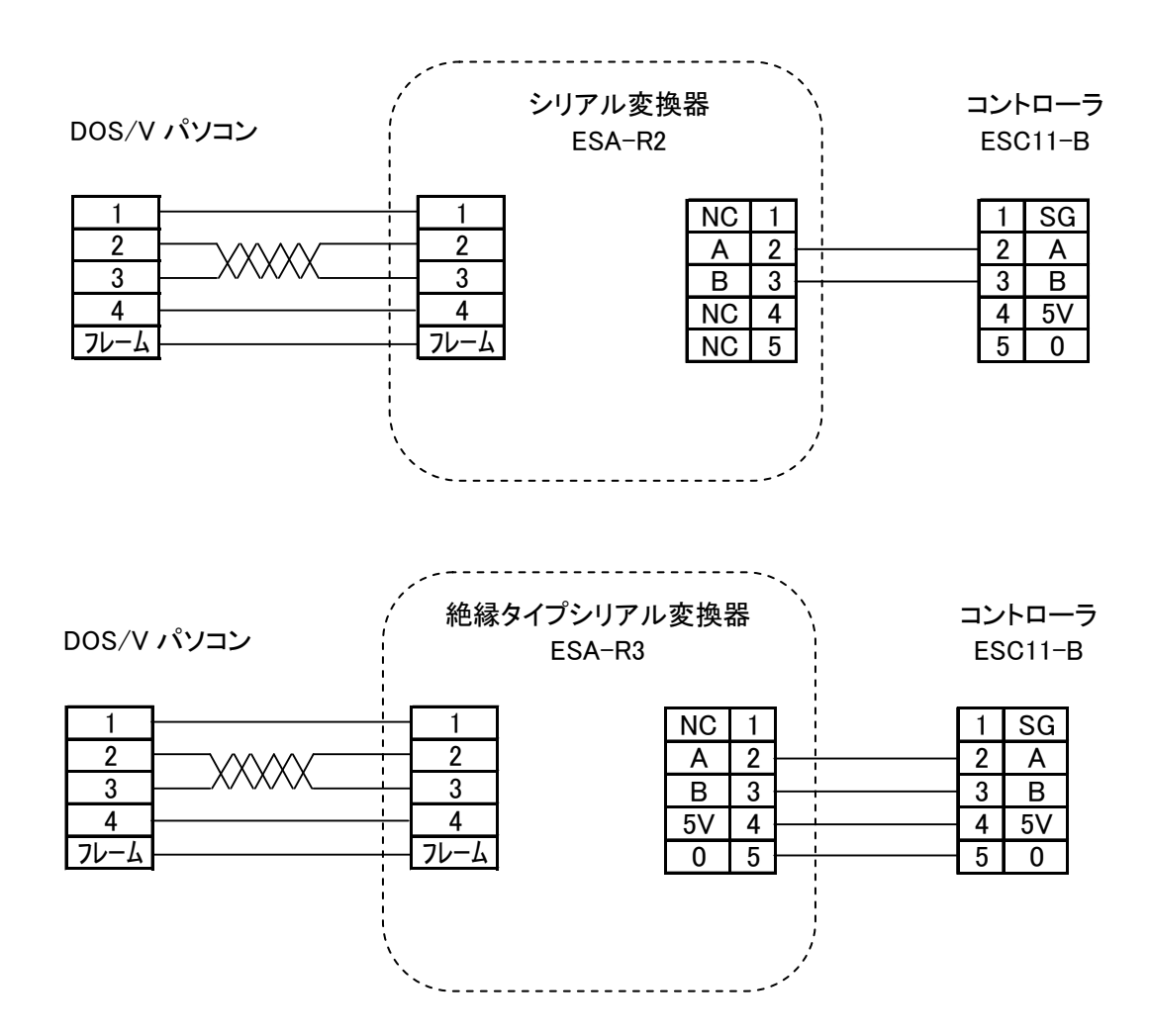

パソコンとシリアル変換器を接続するには、市販の USB ケーブルが必要です。

#### <span id="page-5-0"></span>5-2. PLC等のシリアル通信機器と接続する場合

PLC等のRS485通信ユニットに接続し多軸のコントロールが出来ます。

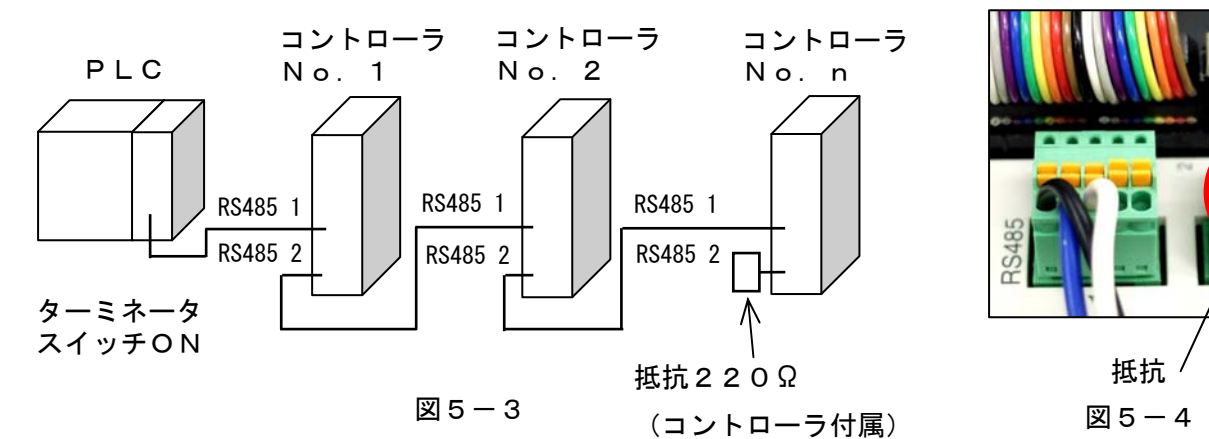

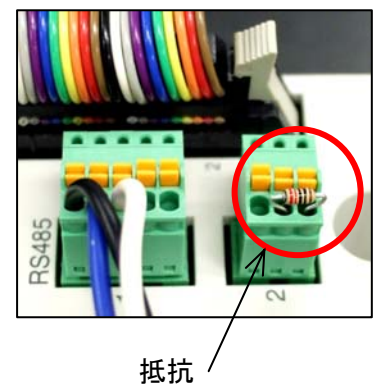

[1] (株) キーエンス社製KV-L20Rと接続する場合

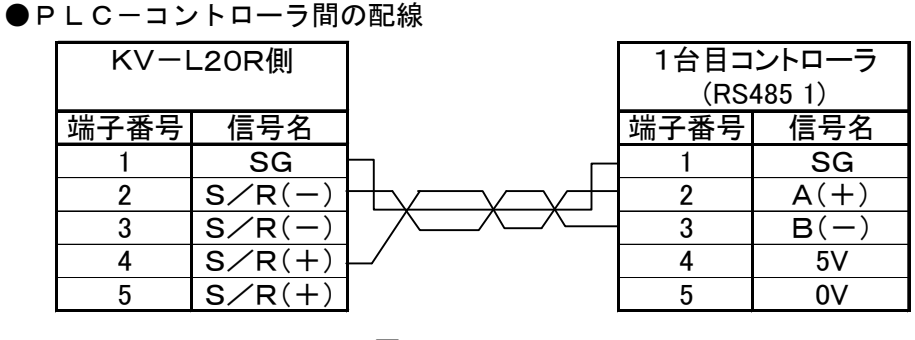

図5-5

①KV-L20Rの「ポート2切換スイッチ(PORT2)」を「485(2)」に設定します。 ②KV-L20Rの「ターミネータ選択スイッチ(TERM.)」を「ON」にします。 ③配線はKV-L20Rの「S/R(+)」とコントローラの「A」端子、「S/R(-)」とコン

トローラの「B」端子をツイストペアケーブルで配線します。

●コントローラ間の配線

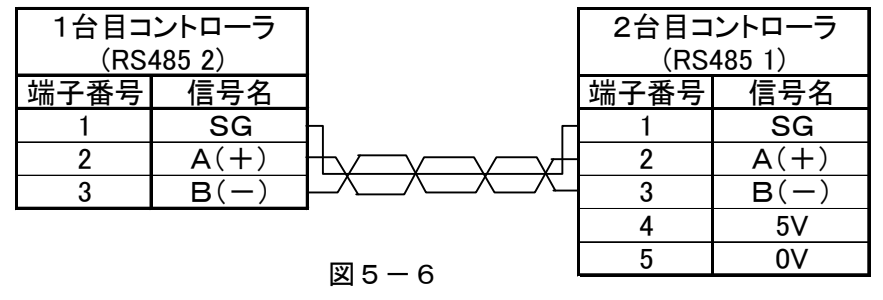

①「A」端子同士、「B」端子同士をツイストペアケーブルで配線します。

●最後のコントローラ

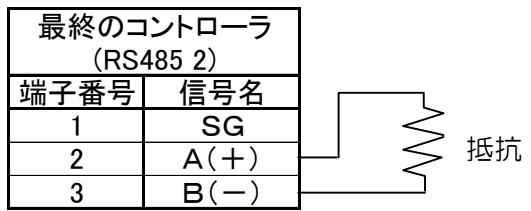

図5-7

①最後のコントローラにはコントローラ付属の抵抗を接続します。(図5-4,図5-7参照)

<span id="page-6-0"></span>6.通信方式

2線式半二重ポーリング方式

パソコン(マスタ局)が、コントローラ(スレーブ局)1局に対してコマンド(データ)を発行し ます。

コントローラ(スレーブ局)は自局に対してのコマンド発行の直後のみパソコン(マスタ局)に対 して応答します。

コントローラ(スレーブ局)は自局に対するコマンドを受信したら必ずステータス応答を行います。

- <span id="page-6-2"></span><span id="page-6-1"></span>7.タイミングチャート
- 7-1. パソコンとシリアル変換器間の入出力状態

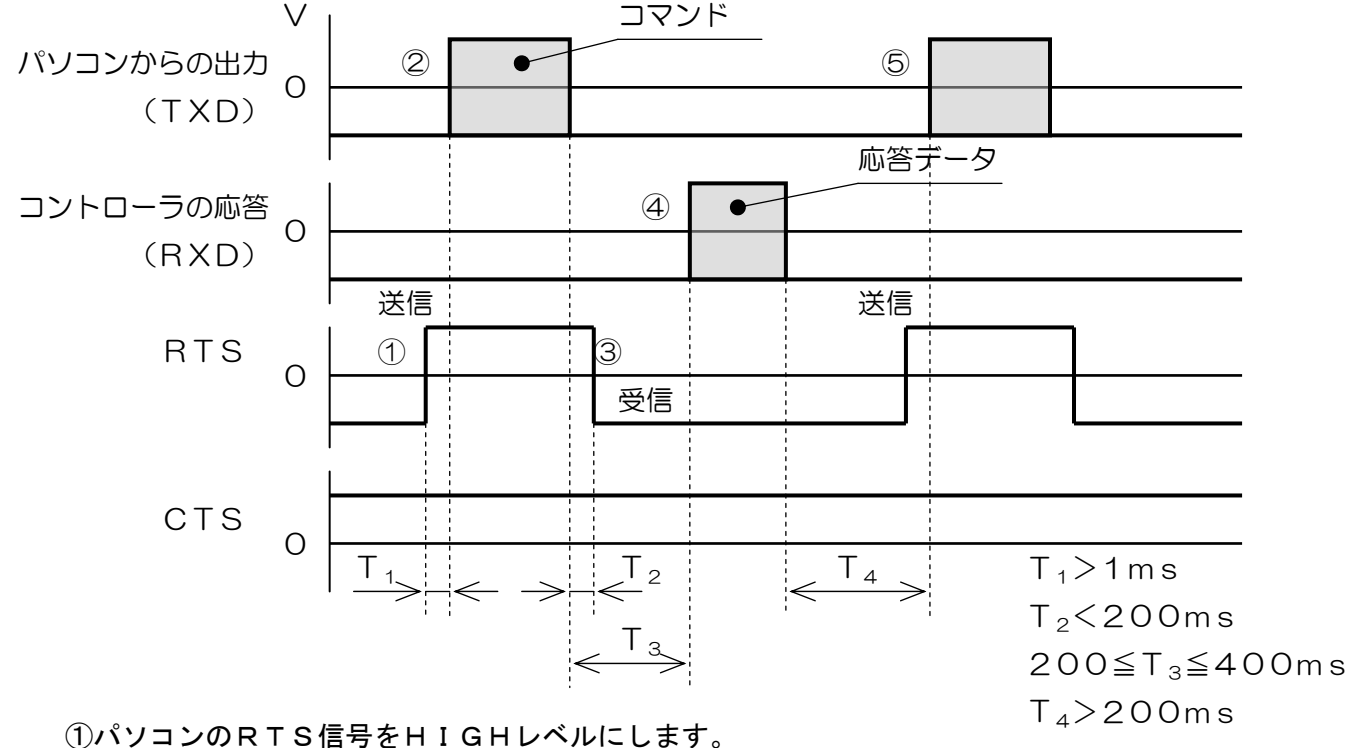

②1ms以降にコマンドを送信します。

③送信を終了したらRTS信号をLOWレベルにします。

④送信終了から200ms後(T3)にコマンドに対する応答データがコントローラから送信されます。 パソコンはこのデータを受信します。

⑤コントローラからの応答データを受信後200ms以上(T4)で次の命令を発行可能となります。

⑥ ②の送信終了から600msの時間が経過した後になっても応答が無い場合は、通信またはコント ローラの異常と判断します。

注1) CTS信号はシリアル変換器に電源が供給されていればHIGHレベルになります。

<span id="page-7-0"></span>7-2. マスタ局とコントローラ間(スレーブ局)の入出力状態

「7-1」のパソコンと接続したときと比較してRTSとCTSの信号がないこと以外は同様です。 マスタ局: パソコンに接続されたシリアル変換器、またはPLC等の485インターフェース。 スレーブ局:コントローラ

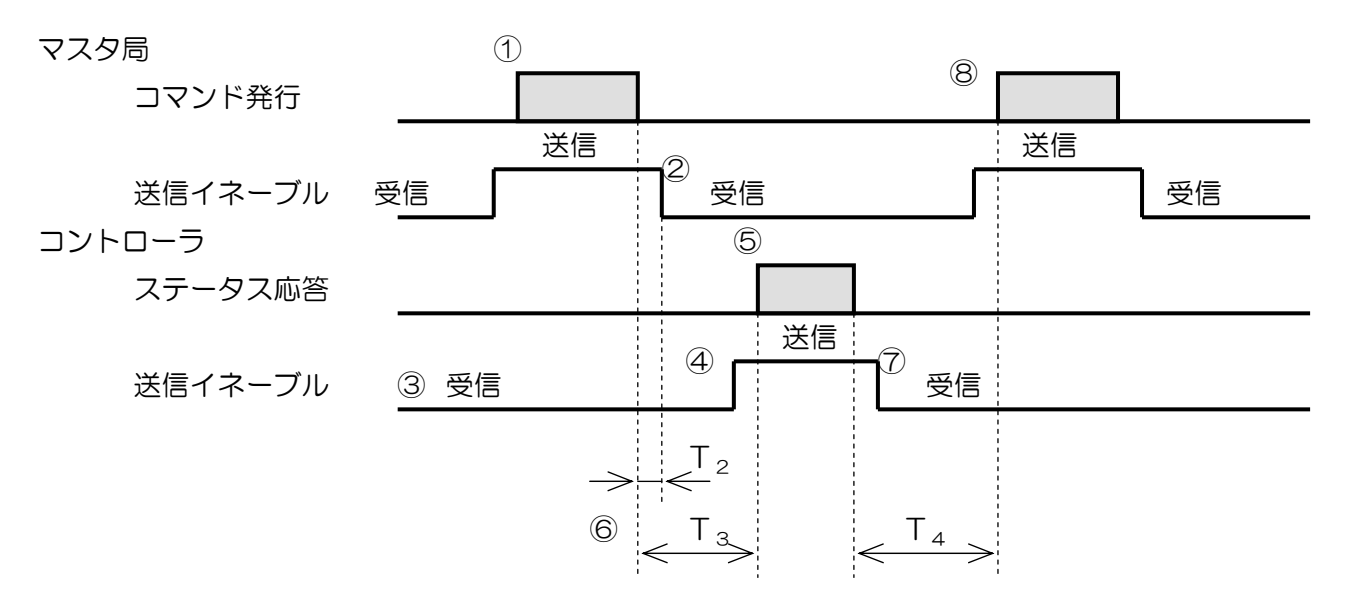

通信の手順は下記の様になります。

- ① マスタ局は、すべての命令(コマンド)のヘッダ(パケット長)にアドレスを付けて送信します。
- ② マスタ局は、命令送信後200ms(T2)以内に送信イネーブルをOFFにして受信状態となり ます。
- ③ 全てのコントローラは、通常送信イネーブルをOFFにして、受信状態でいます。
- ④ 全てのコントローラは、自局のアドレスにあった命令を受信した直後のみ送信可能です。
- ⑤ コントローラは、ステータス応答時に自局のアドレスをヘッダに付けて送信します。
- ⑥ コントローラは、命令を受信後200ms以上400ms(T3)以内に返信(応答)を開始しま す。
- ⑦ コントローラは、返信終了後200ms以内に送信イネーブルをOFFにします。
- ⑧ マスタ局は、コントローラからの返信を受信後、200ms(T4)上で次の命令を発行可能とな ります。

<span id="page-8-0"></span>7-3.通信エラーの時の処理

マスタ局

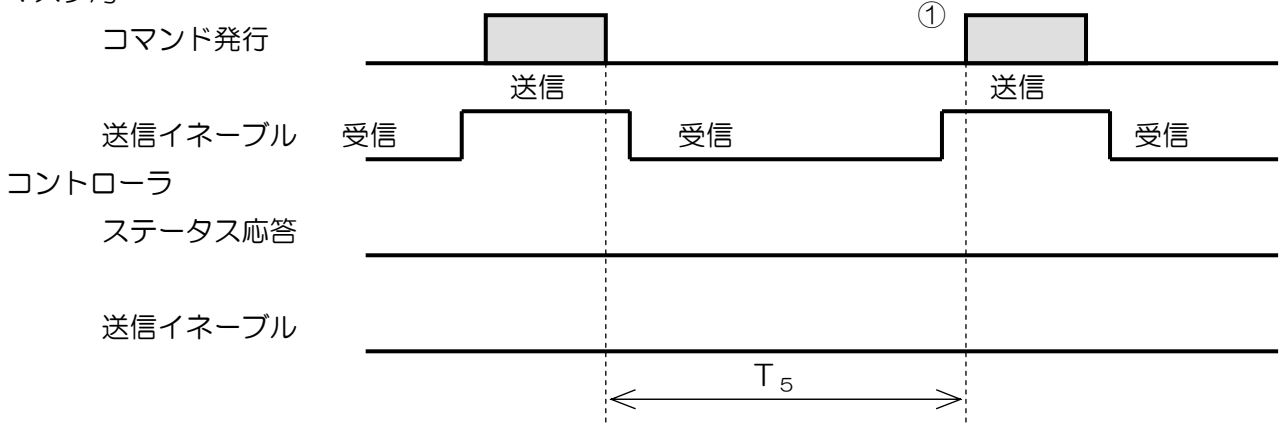

①マスタ局は、コントローラからの返信が600ms(T5)以上ない場合、タイムアウトエラーと判 断し次の命令を発行可能とします。(再度命令を発行することが可能)

②コントローラは、受信が完了せずに600ms(T5)以上通信が行われない場合、それ以前に受信 したデータを廃棄し、次のデータをヘッダ(パケット長)として認識します。

③マスタ局は、通信エラーが発生した場合、600ms(T5)以上コマンド発行を休止しコントロー ラの受信バッファをクリアします。

④コントローラは、通信エラーが発生した場合、それ以前に受信したデータを廃棄し、返信は行いませ ん。回線を600ms (T。)以上開放する事により通信エラーの発生を表します。

⑤コントローラは未設定のコマンドを受信した場合、コマンドエラーとしてステータスの返信を行いま す。

#### <span id="page-9-1"></span><span id="page-9-0"></span>8.通信データ形式

- 8-1. コマンド発行「マスタ局(パソコン)→スレーブ局(コントローラ)] パケット長+アドレス+コマンド+データ+チェックサム
	- 1バイト 1バイト 1バイト Nバイト 1バイト
	- ①パケット長 1パケットのバイト数を16進で表します。 パケット長からチェックサムまでの全通信バイト数です。 パケット長 = データのバイト数 + 4
	- ②アドレス コマンド発行先のコントローラのアドレスを16進で表します。  $0 \sim F$
	- ③コマンド (7.動作命令)参照
	- ④データ 内容とバイト数はコマンドにより異なります。(最大251バイト)
	- ⑤チェックサム チェックサム以外の各バイトを加算した値の下位1バイトをチェックサムとしま す。
- <span id="page-9-2"></span>8-2. ステータス応答 [スレーブ局(コントローラ)→マスタ局(パソコン)]

パケット長+アドレス+通信ステータス+応答データ+チェックサム

- 1バイト 1バイト 1バイト Nバイト 1バイト
- ①パケット長 1パケットのバイト数を16進で表します。 パケット長からチェックサムまでの全通信バイト数です。 パケット長 = データのバイト数 + 4
- ②アドレス コマンド発行先のコントローラのアドレスを16進で表します。  $0 \sim F$
- ③通信ステータス 各コントローラが直前の命令の通信状況、機器の状態などを1バイトに割り当てた ものです。

| bit           | 内容        | データ0         | データ1   |
|---------------|-----------|--------------|--------|
| $\Omega$      | 動作完了      | 完了           | 動作中    |
|               | インポジション状態 | 範囲内          | 範囲外    |
| $\mathcal{P}$ | サーボオン状態   | <b>サーボON</b> | サーボOFF |
| 3             | データ読み取り要求 | 要求しない        | 要求する   |
| 4             | コマンド再送要求  | 要求しない        | 要求する   |
| 5             | コマンドエラー   | 正常           | エラー    |
| 6             | アラーム状態    | 正常           | エラー    |
|               | 通信エラー     | 正常           | エラー    |

通信ステータス

 ④応答データ 応答データの内容とバイト数は直前のコマンドにより異なります。 (最大251バイト)

 ⑤チェックサム チェックサム以外の各バイトを加算した値の下位1バイトをチェックサムと します。

- <span id="page-10-0"></span>9.コマンドの説明
- <span id="page-10-1"></span>9-1.移動命令
	- 9-1-1.停止

#### コード 10H

- 機能 移動中このコマンドを送ることにより移動を停止します。
- 書式 04H+アドレス+10H+チェックサム
- 応答 04H+アドレス+ステータス+チェックサム
- 文例 コマンド:04H+00H+10H+14H
	- 応答 :04H+00H+03H+07H
- 9-1-2.原点復帰

#### コード 11H

- 機能 原点復帰を行います。
- 書式 04H+アドレス+11H+チェックサム
- 応答 04H+アドレス+ステータス+チェックサム
- 文例 コマンド:04H+00H+11H+15H
	- 応答 :04H+00H+03H+07H
- 9-1-3.+指定量移動
	- コード 12H
	- 機能 +方向に指定した速度と推力で、指定した移動量だけ移動します。
	- 書式 07H+アドレス+12H+移動量(1byte)+速度(1byte)+力(1byte)+チェックサム
	- 応答 04H+アドレス+ステータス+チェックサム
	- 文例 コマンド:07H+00H+12H+64H+32H+46H+F5H

移動量:1mm 速度:50% 力:70%

- 応答 :04H+00H+03H+07H
- 解説 (1)移動量

現在位置基準の相対移動量で+方向に移動します。

0.01mm単位で2.55mmまで指定できます。

-方向へ移動したい場合は9-1-4.のコマンド13Hを使用します。

(2)速度

移動速度を%単位で入力します。

本体の形式により最低速度、最高速度が制限される場合があります。

(3)力

把持力を%単位で入力します。また、移動中の推力もこの値になります。

9-1-4. 一指定量移動

コード 13H

- 機能 一方向に指定した速度と推力で、指定した移動量だけ移動します。
- 書式 07H+アドレス+13H+移動量(1byte)+速度(1byte)+力(1byte)+チェックサム
- 応答 04H+アドレス+ステータス+チェックサム
- 文例 コマンド:07H+00H+13H+64H+32H+46H+F6H

移動量:1mm 速度:50% 力:70%

- 応答 :04H+00H+03H+07H
- 解説 (1)移動量

現在位置基準の相対移動量で―方向に移動します。

0.01mm単位で2.55mmまで指定できます。

- +方向へ移動したい場合は9-1-3.のコマンド12Hを使用します。
- (2)速度

移動速度を%単位で入力します。

本体の形式により最低速度、最高速度が制限される場合があります。

(3)力

把持力を%単位で入力します。また、移動中の推力もこの値になります。

- 9-1-5.定速移動(開)
	- コード 14H
	- 機能 開く方向に指定した速度で移動します。

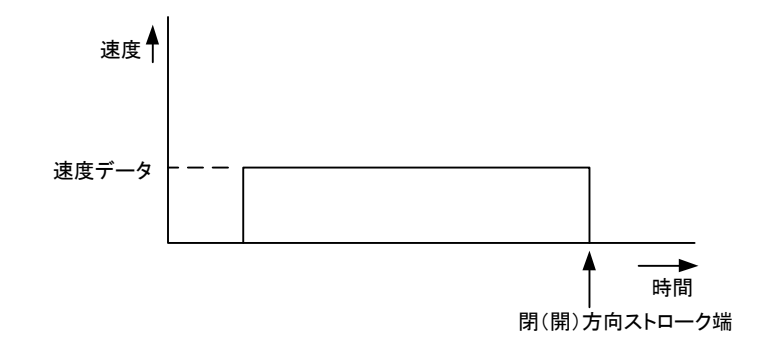

- 書式 05H+アドレス+14H+速度(1byte)+チェックサム
- 応答 04H+アドレス+ステータス+チェックサム
- 文例 コマンド:05H+00H+14H+32H+4BH 応答 :04H+00H+03H+07H
- 解説 速度

移動速度を%単位で入力します。

本体の形式により最低速度、最高速度が制限される場合があります。

- 9-1-6.定速移動(閉)
	- コード 15H
	- 機能 閉じる方向に指定した速度で移動します。
	- 書式 05H+アドレス+15H+速度(1byte)+チェックサム
	- 応答 04H+アドレス+ステータス+チェックサム
	- 文例 コマンド:05H+00H+15H+32H+4CH 応答 :04H+00H+03H+07H
	- 解説 速度

移動速度を%単位で入力します。

本体の形式により最低速度、最高速度が制限される場合があります。

- 9-1-7.相対位置移動
	- コード 16H

機能 現在位置を基準にして、移動量で指定した相対位置へ、指定した速度で移動します。

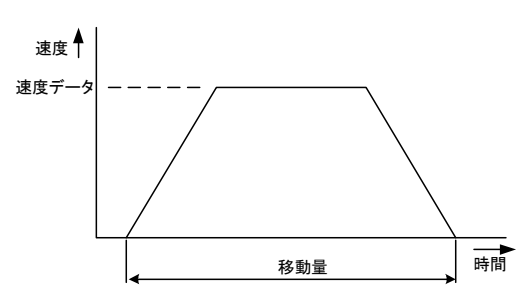

- 書式 09H+アドレス+16H+移動量(4byte)+速度(1byte)+チェックサム
- 応答 04H+アドレス+ステータス+チェックサム
- 文例 コマンド:09H+00H+16H+D0H+07H+00H+00H+32H+28H 移動量:20.00mm 速度:50%

応答 :04H+00H+03H+07H

#### 解説 (1)移動量

現在位置基準の相対移動量で移動します。

0.01mm単位の符号付き32bitデータで指定します。

送信するときは下位8bitから送ります。

20mm場合は0.01mm単位で2000となります。これは16進で00007D 0Hとなるので下位バイトからD0H+07H+00H+00Hと送信します。

(2)速度

移動速度を%単位で入力します。

本体の形式により最低速度、最高速度が制限される場合があります。

- 9-1-8.絶対位置移動
	- コード 17H
	- 機能 原点位置を基準にして、移動量で指定した位置へ、指定した速度で移動します。

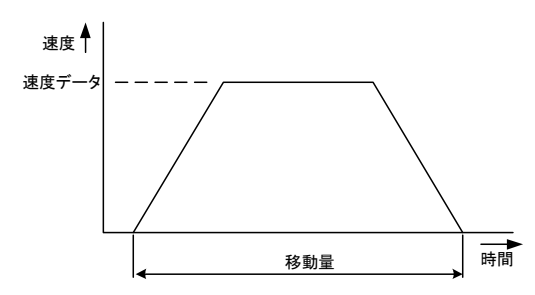

- 書式 09H+アドレス+17H+移動量(4byte)+速度(1byte)+チェックサム
- 応答 04H+アドレス+ステータス+チェックサム
- 文例 コマンド:09H+00H+17H+D0H+07H+00H+00H+32H+29H 移動量:20.00mm 速度:50%
	- 応答 :04H+00H+03H+07H
- 解説 (1)移動量

原点位置基準の絶対位置へ移動します。

- 0.01mm単位の符号付き32bitデータで指定します。
- 送信するときは下位8bitから送ります。

20mm場合は0.01mm単位で2000となります。これは16進で00007D OHとなるので下位バイトからDOH+07H+00H+00Hと送信します。

(2)速度

移動速度を%単位で入力します。

本体の形式により最低速度、最高速度が制限される場合があります。

- 9-1-9.ポイント移動
	- $J-K$  1AH
	- 機能 ポイント番号で指定したポイントデータの内容に従って移動します。
	- 書式 06H+アドレス+1AH+ポイント番号(1byte)+速度(1byte)+チェックサム
	- 応答 04H+アドレス+ステータス+チェックサム
	- 文例 コマンド:06H+00H+1AH+01H+32H+53H

ポイント番号:1 速度:50%

応答 :04H+00H+03H+07H

解説 (1) ポイント番号

移動したいポイント番号を指定します。

(2)速度

移動速度を%単位で入力します。

実際の移動速度は「最高速度=ポイント番号で措定している速度×コマンドで指定した 速度」となります。

本体の形式により最低速度、最高速度が制限される場合があります。

9-1-10. 定速移動把持(開)

コード 20H

機能 開く方向に指定した速度で移動します。指定した把持力で把持します。

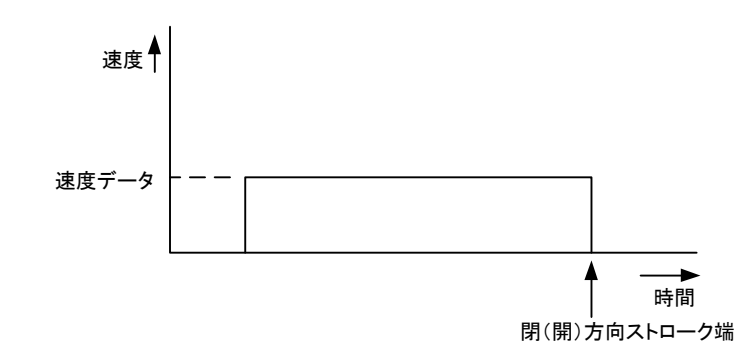

書式 06H+アドレス+20H+速度(1byte)+力(1byte)+チェックサム

応答 04H+アドレス+ステータス+チェックサム

文例 コマンド:06H+00H+20H+32H+46H+9EH

速度:50% 力:70%

応答 :04H+00H+03H+07H

解説 (1)速度

移動速度を%単位で入力します。

本体の形式により最低速度、最高速度が制限される場合があります。

- (2)力 把持力を%単位で入力します。
- 9-1-11. 定速移動把持(閉)
	- コード 21H
	- 機能 閉じる方向に指定した速度で移動します。指定した把持力で把持します。
	- 書式 06H+アドレス+21H+速度(1byte)+力(1byte)+チェックサム
	- 応答 04H+アドレス+ステータス+チェックサム
	- 文例 コマンド:06H+00H+21H+32H+46H+9FH 速度:50% 力:70%

応答 :04H+00H+03H+07H

解説 (1)速度

移動速度を%単位で入力します。

本体の形式により最低速度、最高速度が制限される場合があります。

(2)力

#### 9-1-12. 加減速相対位置移動·把持

#### コード 22H

機能 現在位置を基準にして、移動量で指定した相対位置へ、指定した速度で移動し、指定の把持力 で把持します。

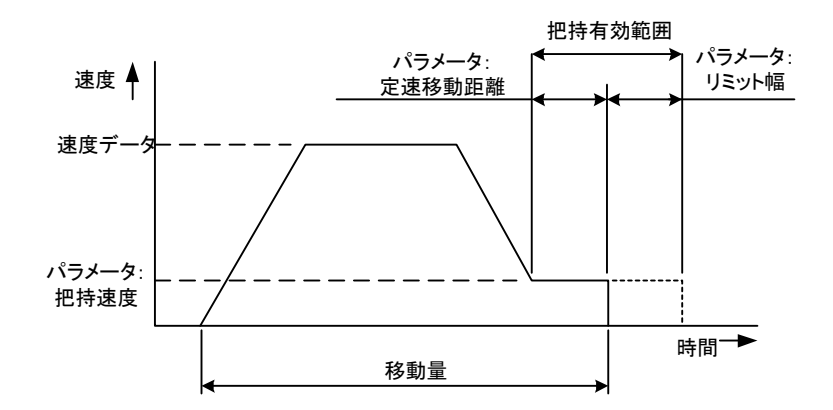

- 書式 0AH+アドレス+22H+移動量(4byte)+速度(1byte)+力(1byte)+チェックサム
- 応答 04H+アドレス+ステータス+チェックサム
- 文例 コマンド:0AH+00H+22H+D0H+07H+00H+00H+32H+46H  $+7BH$

移動量:20.00mm 速度:50% 力:70%

応答 :04H+00H+03H+07H

解説 (1)移動量

現在位置基準の相対移動量で移動します。

O. O 1mm単位の符号付き32bitデータで指定し、下位8bitから送ります。 20mm場合は0.01mm単位で2000となります。これは16進で00007D 0Hとなるので下位バイトからD0H+07H+00H+00Hと送信します。

(2)速度

移動速度を%単位で入力します。

本体の形式により最低速度、最高速度が制限される場合があります。

(3)力

- 9-1-13. 加減速絶対位置移動・把持
	- コード 23H
	- 機能 原点位置を基準にして、移動量で指定した位置へ、指定した速度で移動します。指定の把持力 で把持します。

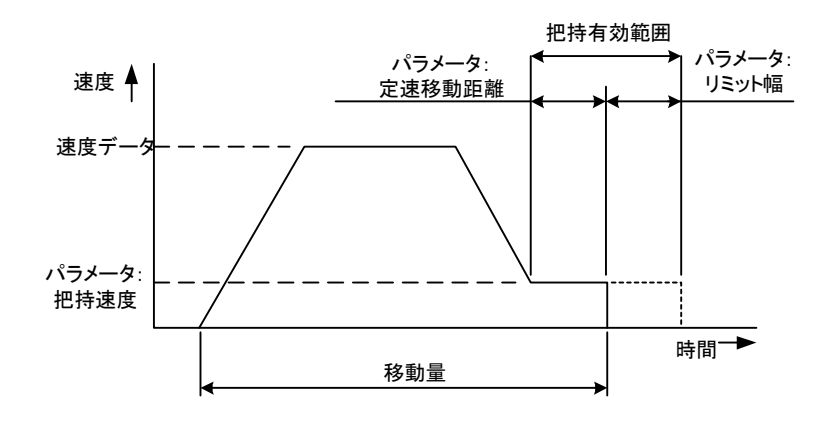

- 書式 0AH+アドレス+23H+移動量(4byte)+速度(1byte)+力(1byte)+チェックサム
- 応答 04H+アドレス+ステータス+チェックサム
- 文例 コマンド:0AH+00H+23H+D0H+07H+00H+00H+32H+46H  $+7CH$

 移動量:20.00mm 速度:50% 力:70% 応答 :04H+00H+03H+07H

解説 (1)移動量

原点位置基準の絶対位置へ移動します。

0.01mm単位の符号付き32bitデータで指定し、下位8bitから送ります。 20mm場合は0.01mm単位で2000となります。これは16進で00007D 0Hとなるので下位バイトからD0H+07H+00H+00Hと送信します。

(2)速度

移動速度を%単位で入力します。

本体の形式により最低速度、最高速度が制限される場合があります。

(3)力

- 9-1-14. ゾーン付き定速移動・把持(開)
	- コード 24H
	- 機能 開方向に定速で移動します。

ZON範囲1とZON範囲2の間で停止したときはZON信号をONします。

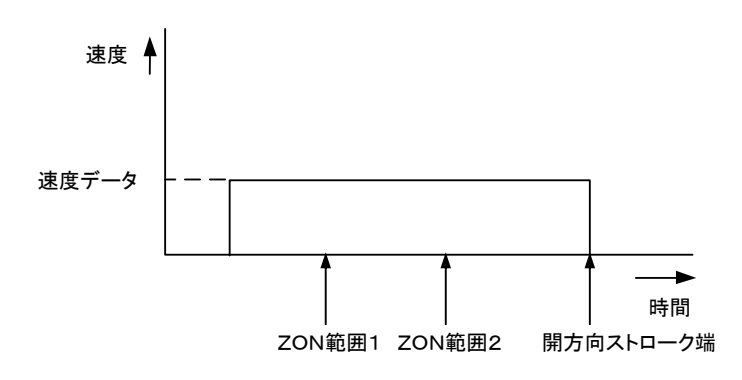

- 書式 0EH+アドレス+24H+ZON範囲1(4byte)+ZON範囲2(4byte)+速度(1byte) +力(1byte)+チェックサム
- 応答 04H+アドレス+ステータス+チェックサム
- 文例 コマンド:0EH+00H+24H+F4H+01H+00H+00H +20H+03H+00H+00H+32H+46H+C2H ZON範囲1:5mm ZON範囲2:8mm 速度:50% 力:70% 応答 :04H+00H+03H+07H 解説 (1) ZON範囲1、ZON範囲2
	- - 0.01mm単位の符号付き32bitデータで絶対位置を指定します。
		- このZON範囲1とZON範囲2の間で停止したときはZON信号をONします。
		- (2)速度

移動速度を%単位で入力します。

本体の形式により最低速度、最高速度が制限される場合があります。

(3)力

- 9-1-15. ゾーン付き定速移動・把持(閉)
	- コード 25H
	- 機能 閉方向に定速で移動します。

ZON範囲1とZON範囲2の間で停止したときはZON信号をONします。

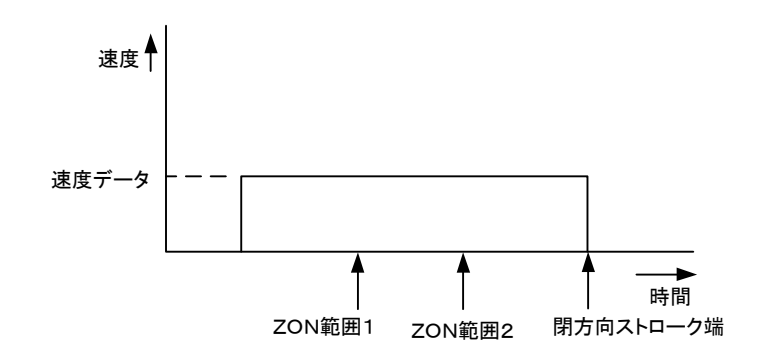

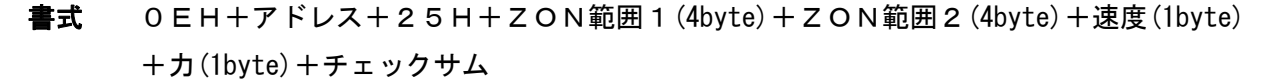

- 応答 04H+アドレス+ステータス+チェックサム
- 文例 コマンド:0EH+00H+25H+F4H+01H+00H+00H +20H+03H+00H+00H+32H+46H+C3H ZON範囲1:5mm ZON範囲2:8mm 速度:50% 力:70% 応答 :04H+00H+03H+07H
- 解説 (1) ZON範囲1、ZON範囲2

0.01mm単位の符号付き32bitデータで絶対位置を指定します。

このZON範囲1とZON範囲2の間で停止したときはZON信号をONします。

(2)速度

移動速度を%単位で入力します。

本体の形式により最低速度、最高速度が制限される場合があります。

(3)力

#### <span id="page-19-0"></span>9-2.制御命令

- $9 2 1$ . NOP
	- コード 30H
	- 機能 応答を返します。動作はしません。
	- 書式 04H+アドレス+30H+チェックサム
	- 応答 04H+アドレス+ステータス+チェックサム
	- 文例 コマンド:04H+00H+30H+34H 応答 :04H+00H+00H+04H
- 9-2-2.モータ励磁
	- コード 31H
	- 機能 モータの励磁を行ったり、無励磁状態にします。
	- 書式 05H+アドレス+31H+励磁状態(1byte)+チェックサム
	- 応答 04H+アドレス+ステータス+チェックサム
	- 文例 コマンド:05H+00H+31H+01H+17H 応答 : 04H+00H+06H+0AH (無励磁状態)
		- :04H+00H+02H+06H(励磁状態)

#### 解説 励磁状態

- OOH:無励磁状態、SSタイプの場合は爪を外部から動かすことができます。
- 01H:励磁状態、通常移動したり、把持するときに使用します。

#### <span id="page-20-0"></span>9-3. 状態の確認

- 9-3-1. バージョンの読み出し
	- コード 40H
	- 機能 コントローラのバージョン番号を返します。
	- 書式 04H+アドレス+40H+チェックサム
	- 応答 0AH+アドレス+ステータス+バージョン番号(6byte)+チェックサム
	- 文例 コマンド:04H+00H+40H+44H 応答 :0AH+00H+02H+20H+31H+28H+30H+31H+20H +06H

バージョン " 1.01 "

- 解説 バージョン番号を6 b y t eのアスキーコードで返します。
- 9-3-2. 現在位置の読み出し

コード 41H

- 機能 現在の位置を読み出します。
- 書式 04H+アドレス+41H+チェックサム
- 応答 08H+アドレス+ステータス+現在位置(4byte)+チェックサム
- 文例 コマンド:04H+00H+41H+45H 応答 :08H+00H+02H+20H+03H+00H+00H+2DH 現在位置 8.00mm
- 解説 現在停止している絶対位置を0.01mm単位の符号付き32bitデータで返します。
- 9-3-3. 現在のポイント番号の読み出し
	- コード 42H
	- 機能 一番最近に実行したポイント番号を読み出します。
	- 書式 04H+アドレス+42H+チェックサム
	- 応答 05H+アドレス+ステータス+ポイント番号(1byte)+チェックサム

文例 コマンド:04H+00H+42H+46H 応答 :05H+00H+02H+03H+0AH

- 解説 ポイント3を実行しました。
- 9-3-4. 指定パラメータの読み出し
	- コード 43H
	- 機能 指定したパラメータの内容を読み出します。
	- 書式 05H+アドレス+43H+パラメータ番号 (1byte) +チェックサム
	- 応答 06H+アドレス+ステータス+パラメータの内容 (2byte) t+チェックサム
	- 文例 コマンド:05H+00H+43H+01H+49H 応答 :06H+00H+02H+64H+00H+6CH +ソフトリミット 10.00mm
	- 解説 パラメータの内容を16bitデータで返します。「パラメータは添付の表を参照」

9-3-5.指定ポイントの読み出し

コード 44H

機能 指令で指定したポイント番号の内容を読み出します。

書式 05H+アドレス+44H+ポイント番号 (1byte) +チェックサム

応答 14H+アドレス+ステータス+データ(16byte)+チェックサム

文例 コマンド:05H+00H+44H+03H+4CH

 応答 :14H+00H+02H+03H+41H+20H+03H+00H+00H +64H+00H+00H+00H+00H+00H+00H+00H+00H +00H+E1H

ポイント番号 3

- 動作モード 絶対位置移動
- 移動量 8.00mm
- 速度 100%

#### 解説

データ内容 みんちょう おおし おおし 表9-1

| 項目      | byte 数 | 範囲                           | 単位            |
|---------|--------|------------------------------|---------------|
| ポイント番号  |        | l $\sim$ 1Fh                 |               |
| 動作モード   |        | 下記の表参照                       |               |
| 符号付き移動量 | 4      | $F8000001h \sim 7$ FFFFFFFFh | $0.01$ mm/LSB |
| 速度      |        | 1∼64h                        | $\%$          |
| 力       |        | 1∼64h                        | %             |
| ZON範囲1  | 4      | $F8000001h \sim 7$ FFFFFFFFh | $0.01$ mm/LSB |
| ZON範囲2  | 4      | $F8000001h \sim 7$ FFFFFFFFh | $0.01$ mm/LSB |

動作モード みんじょう あいしゃ おりのこと 表9-2

| 名称                        | コー           | 説明                              |
|---------------------------|--------------|---------------------------------|
|                           | $\mathbf{F}$ |                                 |
| 絶対位置移動                    | 41h          | 原点基準の絶対位置指定で移動する。               |
| 相対位置移動                    | 49h          | 原点基準の相対位置指定で移動する。               |
| (開)<br>定速移動把持             | 4Fh          | 開く方向に一定速度で移動し把持する。              |
| 定速移動把持 (閉)                | 43h          | 閉じる方向に一定速度で移動し把持する。             |
| 加減速相対位置移動·把持              | 47h          | 加減速を行い移動し把持する。                  |
| 加減速絶対位置移動 把持              | 48h          | 加減速を行い移動し把持する。                  |
| <b>ZON付き定速移動把持</b><br>(開) | 4Ah          | 開く方向に一定速度で移動し把持する。<br>(ZON出力付き) |
| <b>ZON付き定速移動把持</b><br>(閉) | 4Bh          | 閉方向に一定速度で移動し把持する。<br>(ZON出力付き)  |

- 9-3-6. 原点復帰状態の確認
	- コード 45H
	- 機能 原点復帰が完了しているかどうかを返します。
	- 書式 04H+アドレス+45H+チェックサム
	- 応答 05H+アドレス+ステータス+原点復帰状態(1byte)+チェックサム
	- 文例 コマンド:04H+00H+45H+49H
		- 応答 :05H+00H+02H+01H+08H
	- 解説 原点復帰状態
		- 00H:原点復帰がまだ終わっていません。
		- 01H:原点復帰が完了しています。
- 9-3-7. モータ励磁状態の確認
	- コード 46H
	- 機能 モータが励磁されているかどうかを返します。
	- 書式 04H+アドレス+46H+チェックサム
	- 応答 05H+アドレス+ステータス+励磁状態(1byte)+チェックサム
	- 文例 コマンド:04H+00H+46H+4AH
		- 応答 :05H+00H+02H+01H+08H
	- 解説 励磁状態
		- 00H:無励磁、SSタイプの場合爪を外部から動かすことができます。 01H:励磁状態、通常移動したり、把持するときに使用します。
- 9-3-8.アラーム・エラー番号の読み出し
	- コード 47H
	- 機能 アラーム・エラー番号を読み出します。
	- 書式 04H+アドレス+47H+チェックサム
	- 応答 05H+アドレス+ステータス+アラーム・エラー番号 (1byte)+チェックサム
	- 文例 コマンド:04H+00H+47H+4BH 応答 :05H+00H+02H+01H+08H アラーム番号01H オーバーロード
	- 解説 アラーム・エラーの内容は添付資料を参照してください。
- 9-3-9. 積算時間の読み出し
	- コード 48H
	- 機能 コントローラに電源が投入されている積算時間を返します。
	- 書式 04H+アドレス+48H+チェックサム
	- 応答 07H+アドレス+ステータス+積算時間の時の桁(2byte) +分の桁(1byte)+チェックサム
	- 文例 コマンド:04H+00H+48H+4CH 応答 :07H+00H+02H+01H+00H+0AH+14H 積算時間 1時間10分
	- 解説 積算時間の時の桁(2byte) 0~FFFFH
		- 積算時間の分の桁(1byte) 0~3CH
			- 注、電源が切れたときに分の桁は切り捨てられます。
				- アラームが発生した場合はその時の積算時間の○○時間△△分から継続して積算され ます。
- 9-3-10. アラームの解除(Ver1.17 以降対応)
	- コード 4EH
	- 機能 アラームの解除を行います。
	- 書式 04H+アドレス+4EH+チェックサム
	- 応答 04H+アドレス+ステータス+チェックサム
	- 文例 コマンド:04H+00H+4EH+52H
		- 応答 :04H+00H+4CH+52H

#### 注意事項

本コマンドを実行するときは、アラームの原因を確認の上その原因を取り除いてから実行し てくだ さい。

 (絶対位置移動モードで誤ってワークを把持しオーバーロードとなった場合はワークを取り除いてか ら本コマンドを実行してください。)

- <span id="page-24-0"></span>9-4.データの一括読み出し
	- 9-4-1. ポイントデータの連続読み出し
		- コード 50H
		- 機能 コマンドで指定したポイント番号からポイント内容を連続して読み出します。
		- 書式 05H+アドレス+50H+読み出し開始のポイント番号(1byte)+チェックサム
		- 応答 XXH+アドレス+ステータス+データ1(16byte)+・・・・+データn(16byte) +チェックサム 登録されているポイント数によりデータの数が変わります。
			- $XX = n \cdot 16 + 4$  (n=1~15)
		- 文例 コマンド:05H+00H+50H+03H+58H
			- 応答 :14H+00H+02H+03H+41H+20H+03H+00H+00H +64H+00H+00H+00H+00H+00H+00H+00H+00H  $+00H+E1H$ 
				- ポイント番号 3
				- 動作モード 絶対位置移動
				- 移動量 8.00mm
				- 速度 100%
		- 解説 データの内容については表9-1を参照してください。 コマンドで指定したポイント番号から最大15個のポイントデータを読み出します。 削除されているポイントデータは送られません。
	- 9-4-2. 全パラメータの読み出し
		- コード 51H
		- 機能 すべてのパラメータを一括して読み出します。
		- 書式 04H+アドレス+51H+チェックサム
		- 応答 44H+アドレス+ステータス+パラメータ 0 (2byte) +・・・・+パラメータ 31 (2byte) +チェックサム
		- 文例 コマンド:04H+00H+51H+55H 応答 :44H+00H+02H+6EH+00H+64H+00H+・・・・ +00H+00H+DDH
		- 解説 パラメータの内容は添付資料を参照して下さい。
- 9-4-3. I/Oの状態読み出し
	- コード 52H
	- 機能 専用入力と専用出力の状態を読み出します。
	- 書式 04H+アドレス+52H+チェックサム
	- 応答 07H+アドレス+ステータス+データ1+データ2+データ3+チェックサム データ1~3は各1byte
	- 文例 コマンド:04H+00H+52H+56H

応答 :07H+00H+02H+00H+00H+00H+09H

解説 データ内容

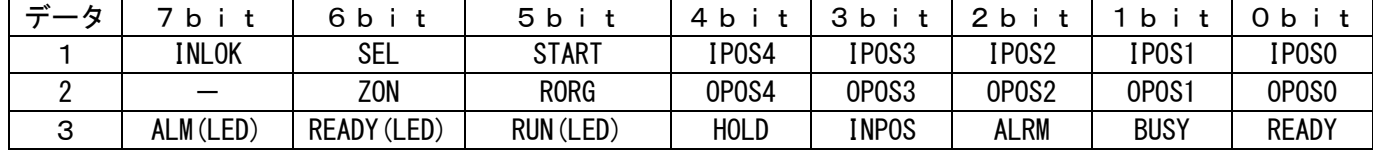

9-4-4. アラーム履歴の読み出し

コード 53H

 機能 アラームの内容とその発生した時の積算時間を読み出します。 最新の物から16個まで読み出すことができます。

- 書式 04H+アドレス+53H+チェックサム
- 応答 08H+アドレス+ステータス+積算時間の時間の桁(2byte)+積算時間の時間の桁(1byte)+ アラーム番号(1byte)+チェックサム
- 文例 コマンド:04H+00H+53H+57H 応答 :08H+00H+02H+03H+00H+14H+01H+21H 積算時間 3時間20分 アラーム番号 01H:オーバーロード
- 解説 積算時間の時の桁(2byte) 0~FFFFH 積算時間の分の桁(1byte) 0~3CH アラーム番号 0~1FH は添付資料を参照して下さい。
- <span id="page-26-0"></span>9-5.データ書き込み
	- 9-5-1. ポイントデータの書き込み
		- コード 60H
		- 機能 指定したポイント番号にデータを書き込みます。
		- 書式 XXH+アドレス+60H+データ1(16byte)+・・・・+データn(16byte) +チェックサム 送信するポイント数によりデータの数が変わります。  $XX = n \cdot 16 + 4$  (n = 1 ~ 15)
		- 応答 04H+アドレス+ステータス+チェックサム
		- 文例 コマンド:14H+00H+60H+03H+41H+20H+03H+00H+00H +64H+00H+00H+00H+00H+00H+00H+00H+00H  $+00H+3FH$ 
			- 応答 :04H+00H+02H+06H

ポイント番号 3

- 動作モード 絶対位置移動
- 移動量 8.00mm
- 速度 100%
- 解説 データの内容については表9-1を参照してください。 ポイントは最大15個のポイントデータを一度に書き込むことができます。
- 9-5-2.全パラメータの書き込み
	- コード 61H
	- 機能 すべてのパラメータを一括してコントローラに書き込みます。
	- 書式 44H+アドレス+61H+パラメータ0(2byte)+・・・・+パラメータ 31(2byte) +チェックサム
	- 応答 04H+アドレス+ステータス+チェックサム
	- 文例 コマンド:44H+00H+61H+6EH+00H+64H+00H+・・・・ +00H+00H+DDH
		- 応答 :04H+00H+02H+06H
	- 解説 パラメータの内容は添付資料を参照して下さい。
- 9-5-3. 1つのパラメータの書き込み
	- コード 62H
	- 機能 パラメータの1つをコントローラに書き込みます。
	- 書式 07H+アドレス+62H+パラメータ番号(1byte)+パラメータ(2byte) +チェックサム
	- 応答 04H+アドレス+ステータス+チェックサム
	- 文例 コマンド:07H+00H+62H+01H+64H+00H+CEH 応答 :04H+00H+02H+06H
	- 解説 パラメータの内容は添付資料を参照して下さい。

9-5-4.ポイントデータの書き込み

コード 63H

 機能 位置データを書き込みます。 実際に移動させる場合はIPOS0~4をすべてOFFにし、START信号をONにします。 省配線で同期してスタートを行いたい場合に使用します。 EEPROMを使用しないので書き換え回数に制限がありません。

書式 14H+アドレス+63H+データ (16byte) +チェックサム

データ内容 あんしゃ あいしゃ あんしゃ 表1

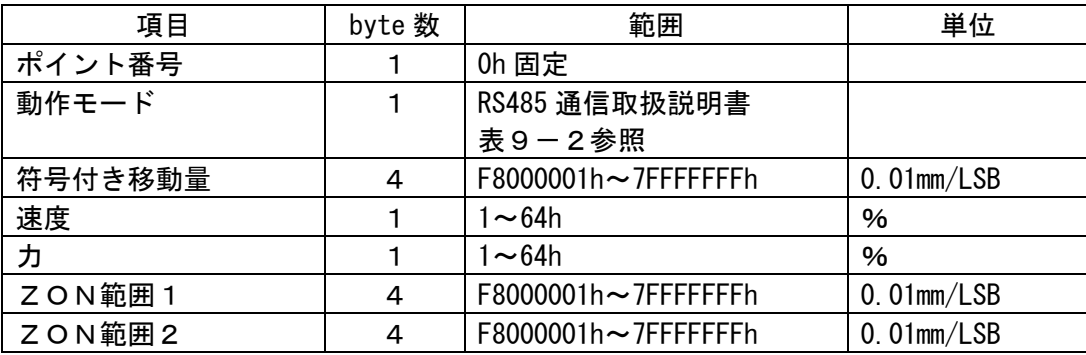

応答 04H+アドレス+ステータス+チェックサム

文例 コマンド:14H+00H+63H+00H+41H+20H+03H+00H+00H +64H+00H+00H+00H+00H+00H +00H+00H+00H+00H+3FH

応答 : 04H+00H+00H+04H

動作モード 絶対位置移動

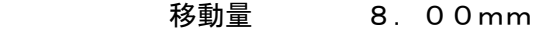

- 速度 100%
- 注意 ①このコマンドを実行後はI/Oから原点復帰を行うことは出来ません。 ②このデータは電源を切った場合はクリアされます。 ③電源再投入後はIPOS0~4をすべてOFFで、START信号をONで原点復帰をしま

す。

#### <span id="page-28-0"></span>9-6. データの初期化

- 9-6-1.ポイントデータのクリア
	- コード 70H
	- 機能 連続した任意の数のポイントデータを削除します。
	- 書式 06H+アドレス+70H+削除開始ポイント番号(1byte)+削除するポイント数(1byte) +チェックサム
	- 応答 04H+アドレス+ステータス+チェックサム
	- 文例 コマンド:06H+00H+70H+05H+04H+7FH 応答 :04H+00H+02H+06H ポイント5からポイント9までの4つのポイントを削除します。
- 9-6-2. 全ポイントデータの初期化

コード 71H

- 機能 すべてのポイントデータを削除します。
- 書式 04H+アドレス+71H+チェックサム
- 応答 04H+アドレス+ステータス+チェックサム
- 文例 コマンド:04H+00H+71H+75H 応答 :04H+00H+02H+06H
- 9-6-3. 全パラメータの初期化

コード 72H

機能 すべてのパラメータが初期化されます。

書式 06H+アドレス+72H+パラメータ番号(2byte)+チェックサム

- 応答 04H+アドレス+ステータス+チェックサム
- 文例 コマンド:06H+00H+72H+6EH+00H+E6H 応答 :04H+00H+02H+06H アクチュエータタイプSS20で初期化されます。
- 解説 アクチュエータタイプ一覧表

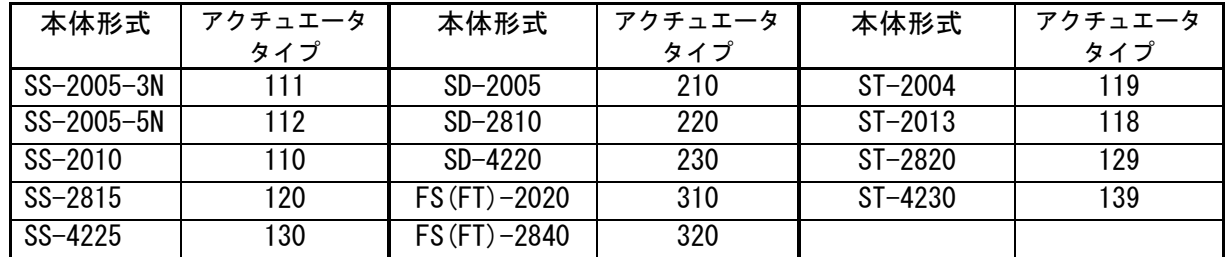

- 9-6-4.アラーム履歴のクリア
	- コード 73H
	- 機能 アラーム履歴がすべて削除されます。
	- 書式 04H+アドレス+73H+チェックサム
	- 応答 04H+アドレス+ステータス+チェックサム
	- 文例 コマンド:04H+00H+73H+77H 応答 :04H+00H+02H+06H
- 9-6-5.積算時間のクリア
	- コード 74H
	- 機能 積算時間を0にします。
	- 書式 04H+アドレス+74H+チェックサム
	- 応答 04H+アドレス+ステータス+チェックサム
	- 文例 コマンド:04H+00H+74H+78H 応答 :04H+00H+02H+06H

#### <span id="page-30-0"></span>10.添付資料

## <span id="page-30-1"></span>10-1.コマンド一覧表

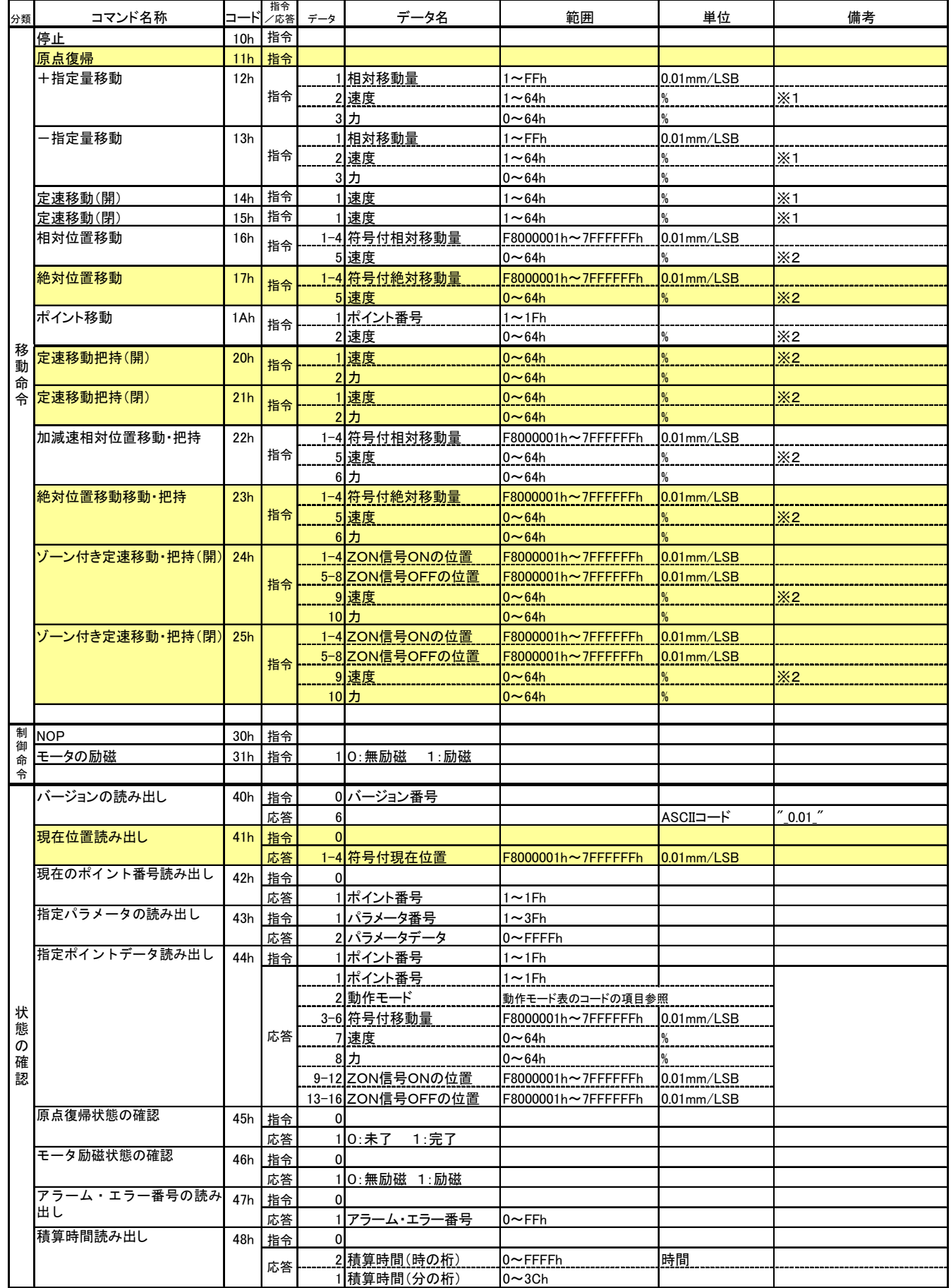

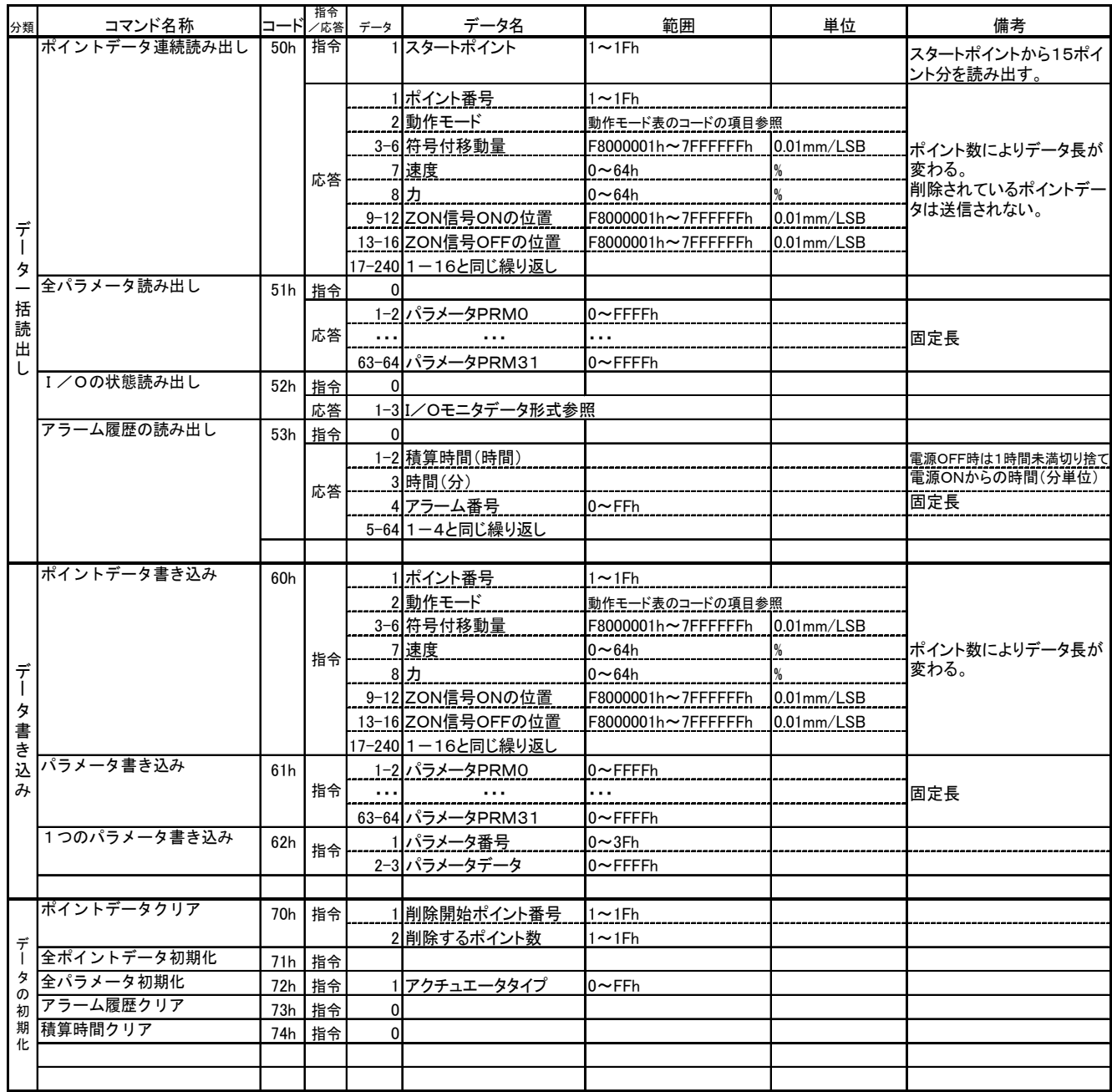

※1最高速度=コマンドの速度

※2最高速度=PRM30アクチュエータ最高速度 (pps) ×コマンドの速度 (%) ×PRM9プログラム最高速度 (%) /10000

## <span id="page-32-0"></span>10-2.パラメータ一覧表

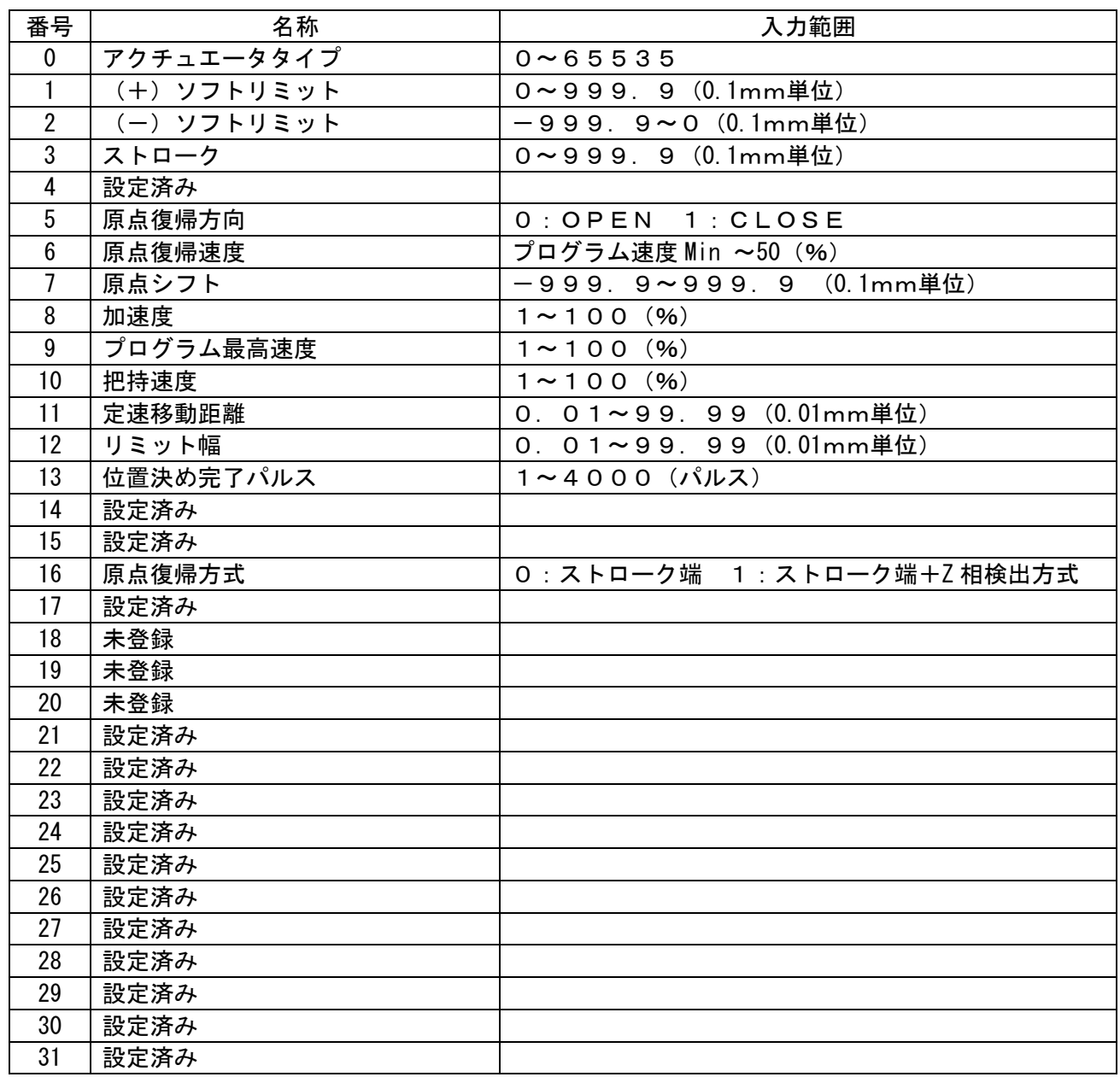

### <span id="page-33-0"></span>10-3.アラーム一覧表

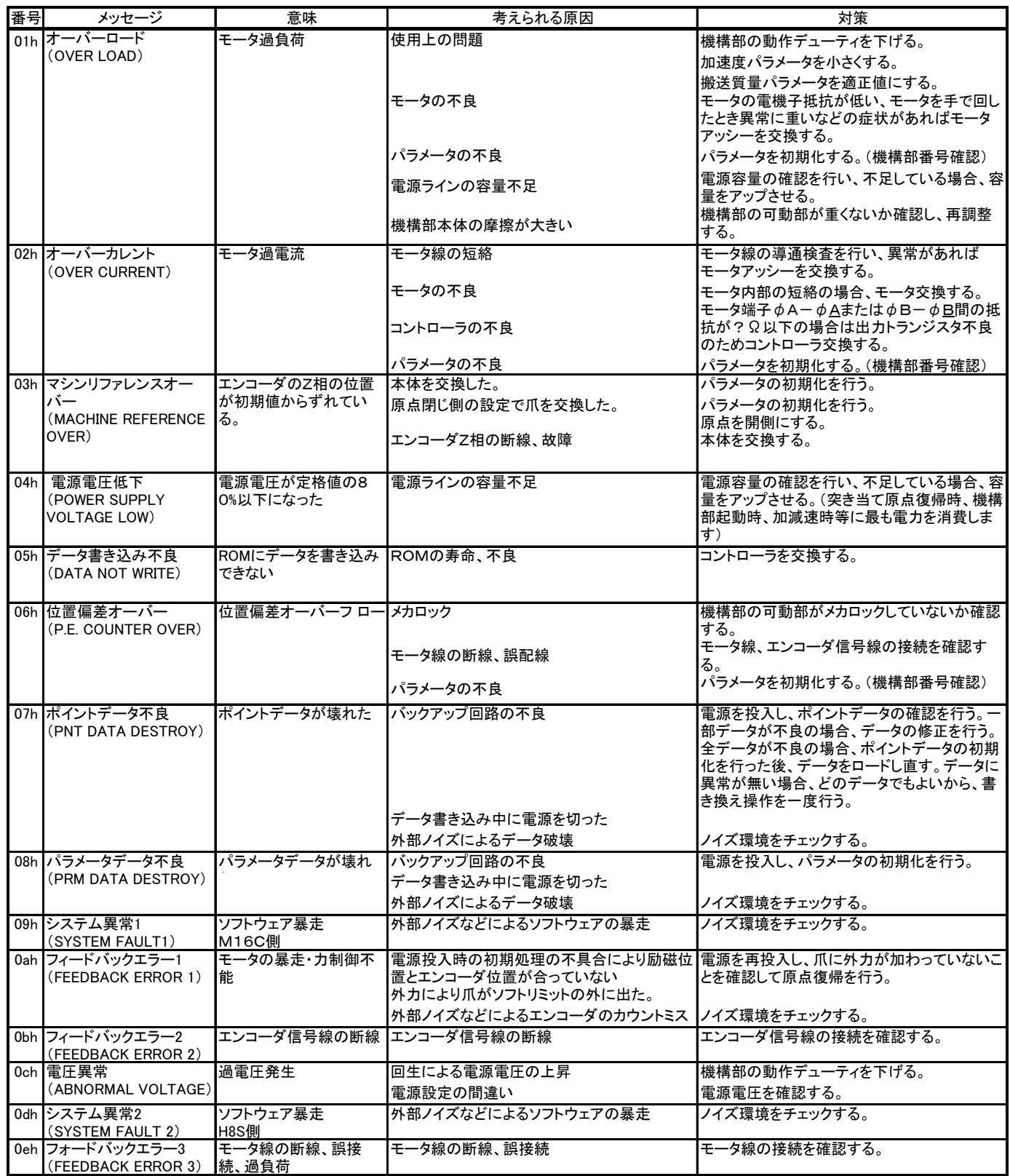

### <span id="page-34-0"></span>10-4.エラー一覧表

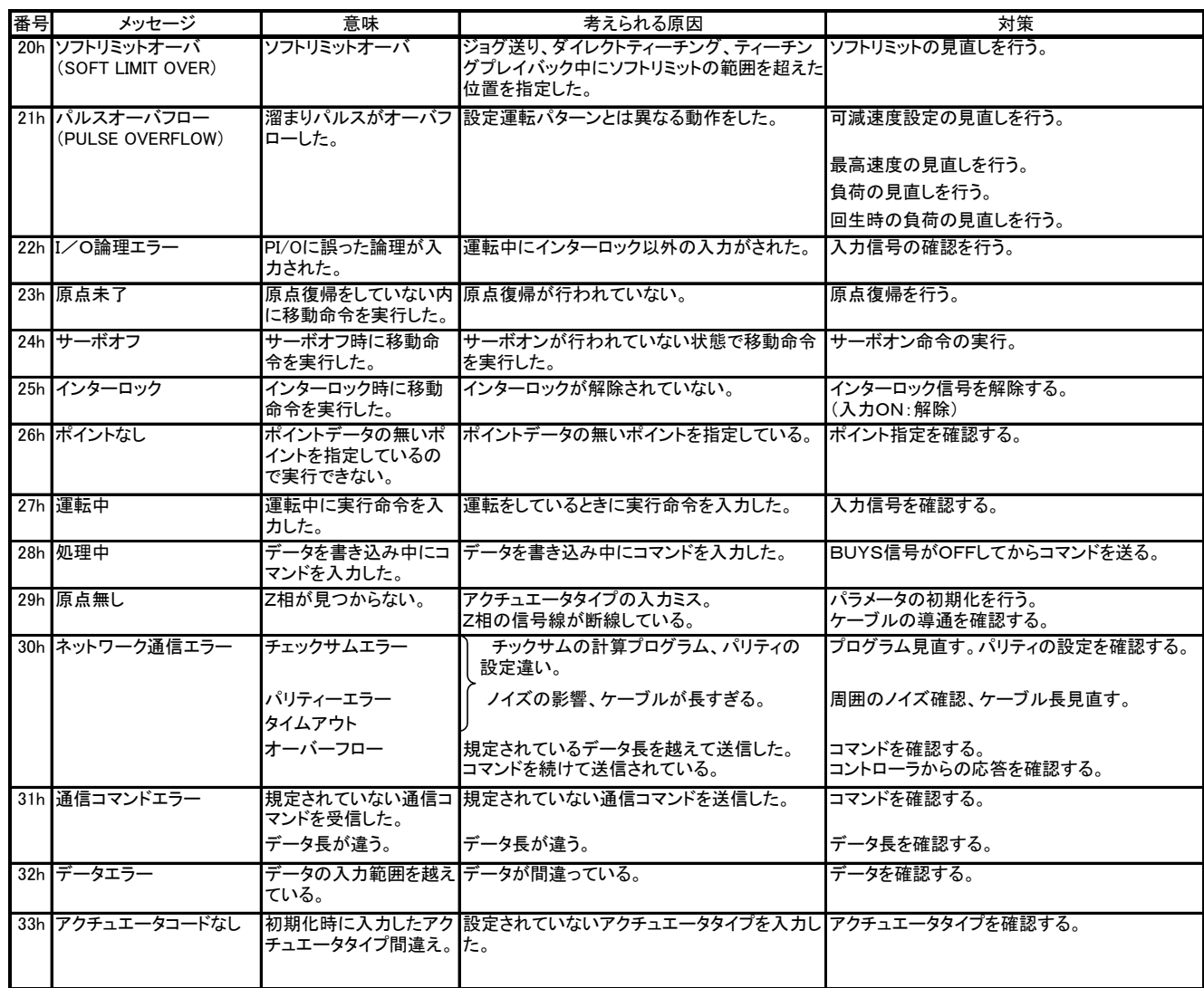

メモ

## **アクダンダンス** 本社 〒533-0002 大阪市東淀川区北江ロ1-1-1 株式会社TAIYO

URL:[http://www.taiyo-ltd.co.jp](http://www.taiyo-ltd.co.jp/) 

| ■東部ブロック      |                                      | ■西部ブロック                              |  |
|--------------|--------------------------------------|--------------------------------------|--|
| 東 京 営 業 所    | 〒105-0021                            | 大阪営業所<br>〒533-0002                   |  |
|              | 東京都港区東新橋 1-1-21(今朝ビル)                | 大阪市東淀川区北江口 1-1-1                     |  |
|              | TEL(03)5568-5621(代) FAX(03)5568-5632 | TEL(06)6349-1234代 FAX(06)6349-7021   |  |
| 札幌営業所        | $\overline{T}065-0033$               | 岡 山 営 業 所<br>〒700-0976               |  |
|              | 札幌市東区北 33 条東 13 丁目 3-43 (第 2 エクセルナガ  | 岡山市辰巳 2-106(トーナン北ビル 1F)              |  |
|              | タビル)                                 | TEL(086)246-7221(代) FAX(086)246-7457 |  |
|              | TEL(011)722-4555(代 FAX(011)722-4550  |                                      |  |
| 仙台営業所        | $\overline{T}$ 984-0048              | 広 島 営 業 所<br>〒730-0043               |  |
|              | 仙台市若林区白萩町 37-25(センチュリー白萩 1F)         | 広島市中区富士見町 2-21 (西村ビル)                |  |
|              | TEL(022)238-1818(代) FAX(022)239-4486 | TEL(082)243-3373(代) FAX(082)245-0069 |  |
| 太田営業所        | $\overline{7}$ 373-0806              | 岡 営 業 所<br>福<br>〒812-0015            |  |
|              | 群馬県太田市龍舞町 1670-6                     | 福岡市博多区山王 1-1-15(ローズマンション山            |  |
|              | TEL(0276)46-5131代 FAX(0276)46-1164   | $\pm$ 1F)                            |  |
|              |                                      | TEL(092)452-3101(代) FAX(092)452-3107 |  |
| さいたま営 業 所    | 〒331-0814                            | 熊 本 営 業 所<br>〒869-1101               |  |
|              | さいたま市北区東大成町 1-497(MJ 赤柴ビル            | 熊本県菊池郡菊陽町大字津久礼 169−9(グランヴィーゼKⅡ       |  |
|              | 6F)                                  | 102号)                                |  |
|              | TEL(048)652-5651(代) FAX(048)652-5691 | TEL(096)213-5711(代) FAX(096)213-5712 |  |
| 府 営 業 所<br>甲 | 〒400-0027                            |                                      |  |
|              | 山梨県甲府市富士見 1-3-25(町田ビル 1F)            |                                      |  |
|              | TEL(055)254-0750(代) FAX(055)254-0760 |                                      |  |

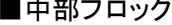

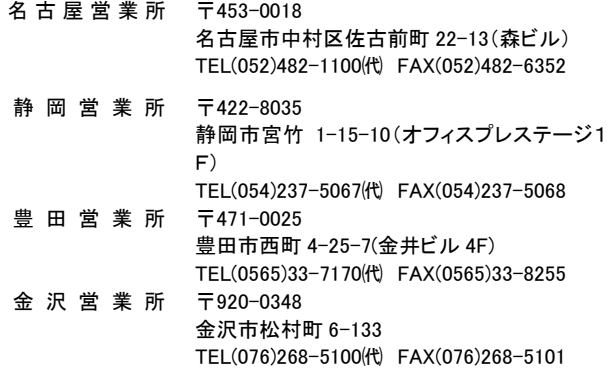

|中部ブロック ■海外セクション

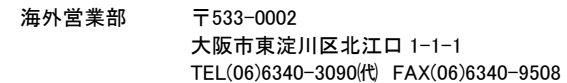

#### ●商品についてのお問い合わせ

コンタクトセンター E-mail: [contact@taiyo-ltd.co.jp](mailto:contact@taiyo-ltd.co.jp) www.taiyo-ltd.co.jp

TEL(06)6340-1108

2010 年 1 月

記載内容は予告なしに変更させて頂く場合がありますのでご了承ください。